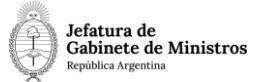

# **Dirección Nacional de Digitalización Estatal**

## **PSA Gestión de capacitaciones externas para personal policial**

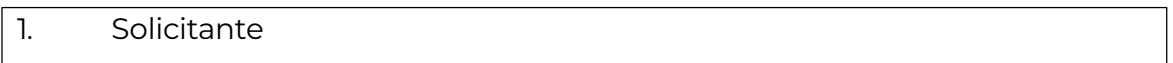

1.1 Organismo: Policía de Seguridad Aeroportuaria

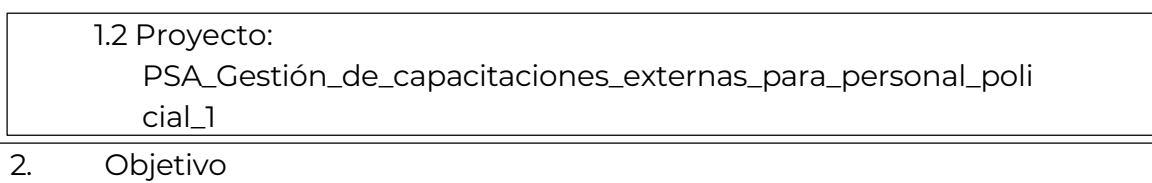

El WF debe brindar un flujo cerrado que permita tramitar la evaluación, autorización e inscripción de capacitaciones externas para el personal policial de la Policía de Seguridad Aeroportuaria. El trámite comienza con la caratulación por parte de la Mesa de Entradas y termina con la inscripción y gestión de la capacitación.

#### 3. Requerimientos funcionales

#### **1) Etapa Uno "***En ingreso de la solicitud***"**

La Secretaría Coordinación y Capacitación Policial (SCYCP#PSA - Sector PVD) solicitará mediante NOTA GDE al Director de la Dirección de Despacho Administrativo (DDA#PSA – Sector MEG) que proceda a la caratulación del expediente. Deberá enviar el Formulario A "Datos de la Capacitación" y toda la información pertinente mediante documento de trabajo de la NOTA.

La mesa recibe la NOTA GDE y procede a la caratulación utilizando el código de trámite PSAE00015 – Gestión de capacitaciones externas para personal policial, e incorpora los documentos enviados por la SCYCP#PSA.

Al realizar un pase, el expediente se dirige a la repartición **DGRI#PSA, PVD**.

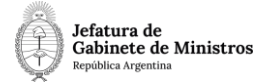

## **2)Etapa Dos: "***En derivación***":**

El área de la DGRI#PSA recibe el expediente y toma conocimiento de las actuaciones. En esta etapa se incorpora un formulario dentro del expediente donde se deberá indicar qué camino debe tomar este último, de acuerdo a la información brindada por la por SCYCP#PSA en la documentación vinculada en la etapa 1 (Formulario A).

En el formulario aparecerá la siguiente pregunta y listado de opciones:

¿Qué área debe intervenir?

- Dirección General de Seguridad Aeroportuaria Compleja
- Dirección General de Seguridad Aeroportuaria Preventiva
- Ambas

En el primer caso, el expediente se envía a la repartición **DGSAC#PSA, sector PVD**, en la etapa tres "En análisis de la solicitud".

En el segundo, se envía a la repartición **DGSAP#PSA, sector PVD**, también en la etapa tres "En análisis de la solicitud".

En el tercer caso, "Ambas" se envía primero a la DGSAC (en la etapa cuatro "En primer análisis de la solicitud") y luego a la DGSAP (en la etapa cinco "En segundo análisis de la solicitud").

Los tres caminos convergen en la etapa seis, "En designación de los participantes"*.*

Casos de intervención de una sola de las dos Direcciones:

#### **3)Etapa Tres: "***En análisis de la solicitud***":**

En caso que se seleccione en el paso anterior alguna de las dos primeras opciones, el expediente será recibido por la DGSAP o la DGSAC según corresponda. La dirección que lo recibe, vincula el Formulario B "Definición de Perfiles".

Al realizar un pase, se envía a la etapa seis "En designación de los participantes" a la repartición

**DAA#PSA, sector PVD**.

Caso opción "Ambas":

## **4) Etapa Cuatro:** *"En primer análisis de la solicitud":*

Para los casos en los que se seleccionó la opción "Ambas", el expediente llega primero a la DGSAC. Esta Dirección vincula el Formulario B "Definición de Perfiles" y el Formulario C "Inscripción".

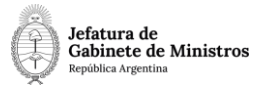

Al realizar un pase, se envía a la repartición **DGSAP#PSA, sector PVD**.

## **5)Etapa Cinco:** *"En segundo análisis de la solicitud"*

Luego de la intervención de la DGSAC, el expediente llega a la DGSAP para que también vinculen un Formulario el Formulario B "Definición de Perfiles" y el Formulario C "Inscripción".

Al realizar un pase, se envía a la etapa seis "En designación de los participantes", repartición **DAA#PSA, sector PVD**.

## **6)Etapa Seis: "***En designación de los participantes***":**

El Departamento de Apoyo Administrativo de la CEAC recibe el expediente luego de las intervenciones correspondientes y vincula el Formulario C "Inscripción".

Al realizar un pase, se envía al ISSA, repartición **ISSA#PSA, sector PVD**.

## **7)Etapa Siete: "***En conocimiento de las actuaciones***"**

El área de ISSA#PSA recibe el expediente y toma conocimiento de las actuaciones.

Al realizar un pase, el expediente se envía a la repartición **SCYCP#PSA, sector PVD**.

## **8) Etapa Ocho: "***En gestión presupuestaria***":**

El área de SCYCP#PSA recibe el expediente y el usuario deberá completar un formulario con la siguiente pregunta y opciones:

¿Requiere erogación presupuestaria?

- Sí
- No

Para el caso en que la capacitación suponga una erogación de la institución, completará el formulario indicando que "Sí" y se enviará a la etapa nueve "En toma de conocimiento" repartición **ISSA#PSA, sector PVD**.

Para el caso en que la capacitación no requiera erogación, se realizarán las gestiones para la autorización e inscripción de los participantes. Al realizar un pase se enviará el expediente a **Guarda Temporal**.

## Casos en los que SÍ requiere erogación presupuestaria:

## **9)Etapa Nueve: "***En toma de conocimiento***"**

Para los casos en los que se requiere erogación presupuestaria, el expediente

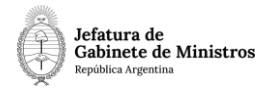

lo recibe el ISSA quien toma conocimiento de las actuaciones.

Al realizar un pase, se envía a la Dirección General de Gestión Administrativa, repartición **DGGA#PSA, sector PVD.**

## **10)Etapa Diez: "***En derivación al área presupuestaria***"**

El área recibe el expediente, toma conocimiento de las actuaciones y realiza la derivación al área presupuestaria para la verificación de la disponibilidad de presupuesto.

Al realizar un pase, se enviará a la Dirección de Gestión Presupuestaria, repartición **DGPR#PSA, sector PVD.**

## **11) Etapa Once: "***En verificación presupuestaria***"**

La Dirección de Gestión Presupuestaria recibe el expediente y el usuario deberá completar un formulario con la siguiente pregunta y opciones:

¿Hay disponibilidad presupuestaria?

- Sí
- No

Si el usuario selecciona la opción "Sí", el expediente continúa en la etapa quince "En conformidad y pase de las actuaciones" repartición **DGGA#PSA, sector PVD**.

En caso de seleccionar la opción "No", el expediente continúa en la etapa doce "En conformidad con las actuaciones", en la repartición **DGGA#PSA, sector PVD**.

Casos en los que NO hay disponibilidad presupuestaria:

## **12) Etapa Doce:** *"En conformidad con las actuaciones"*

El área recibe el expediente y toma conocimiento de la falta de disponibilidad presupuestaria.

Al realizar un pase, el expediente se envía a la repartición **ISSA#PSA, sector PVD**.

#### **13) Etapa Trece: "***En derivación para cierre de actuaciones***"**

El área recibe el expediente y toma conocimiento de la falta de disponibilidad presupuestaria.

Al realizar un pase, se envía a la repartición **SCYCP#PSA, sector PVD**.

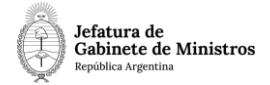

## **14) Etapa Catorce: "***En notificación y cierre***"**

Luego de la indicación de la falta de disponibilidad presupuestaria, en esta instancia se notifica a los interesados que no hay disponibilidad de presupuesto.

Al hacer nuevamente un pase, se enviará el expediente a **Guarda Temporal**.

#### Casos en los que SÍ hay disponibilidad presupuestaria:

#### **15) Etapa Quince: "***En conformidad y pase de las actuaciones***":**

La Dirección General de Gestión Administrativa recibe el expediente y toma conocimiento de la disponibilidad presupuestaria.

Al realizar un pase, el expediente se envía a la repartición **ISSA#PSA, sector PVD**.

#### **16)Etapa Dieciséis: "***En derivación de la solicitud***":**

El expediente llega a la repartición ISSA#PSA, sector PVD, quien toma conocimiento de las actuaciones y realiza la derivación de la solicitud para la gestión de las inscripciones correspondientes.

Al realizar un pase, el expediente se envía a la Secretaría de Coordinación y Capacitación Policial repartición **SCYCP#PSA, sector PVD**.

## **17)Etapa Diecisiete: "***En autorización y gestión de inscripciones***":**

El Rector del Instituto solicitará la correspondiente autorización a la Secretaría de Planeamiento y Formación del MINISTERIO de SEGURIDAD de la NACIÓN (de acuerdo con lo normado en el la RES 971/12) mediante NOTA GDE; la cual deberá incorporar al expediente para dejar constancia de la realización de la consulta.

Una vez recibida la autorización, dará aviso a la SCYCP quien deberá incorporar la NOTA GDE del Ministerio de Seguridad al expediente y continuar con la gestión de la inscripción.

Finalizada la gestión de las inscripciones, el expediente se envía a **Guarda Temporal.**